## FAMILY HEALTH CARE HR Employee Presentation | 1

Your Health. Our Mission. | Su Salud. Nuestra Misión.

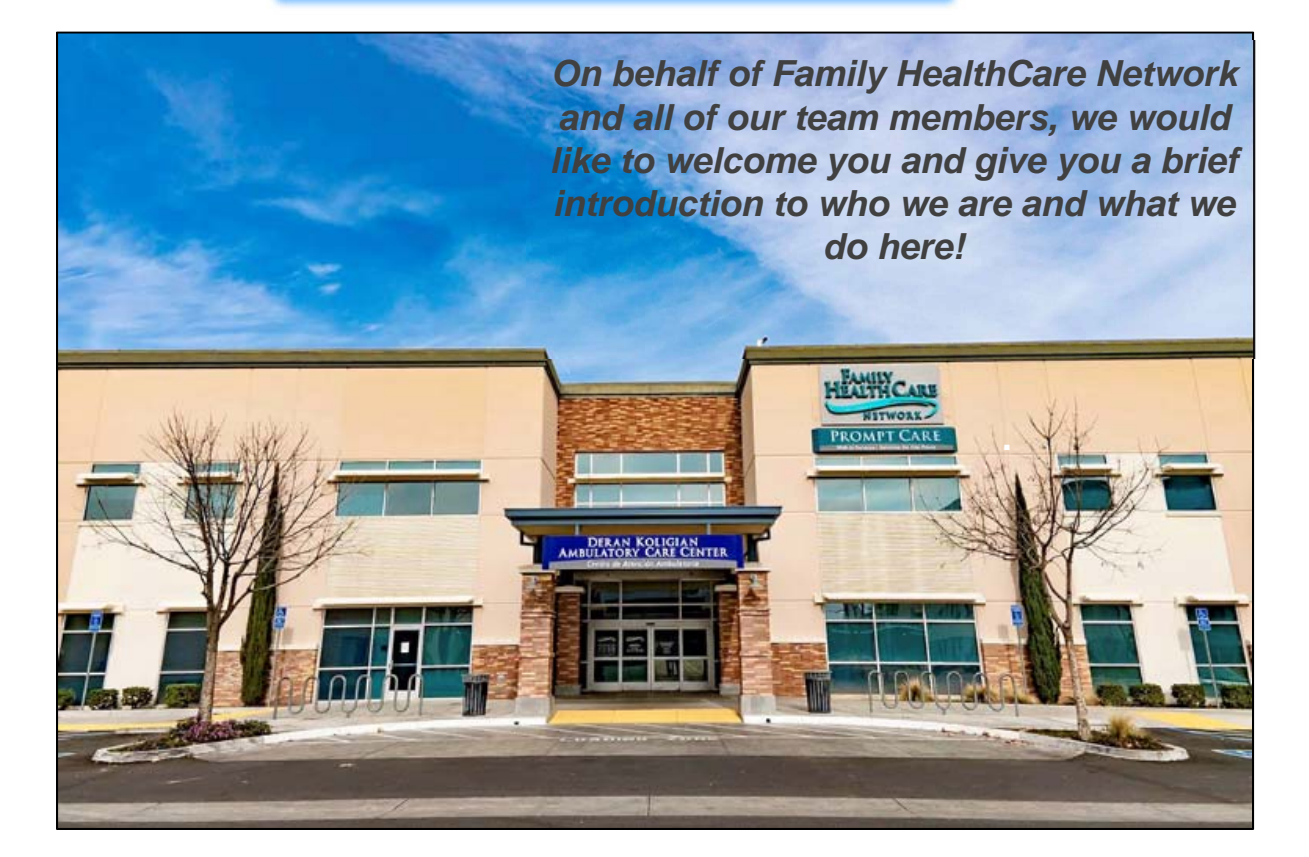

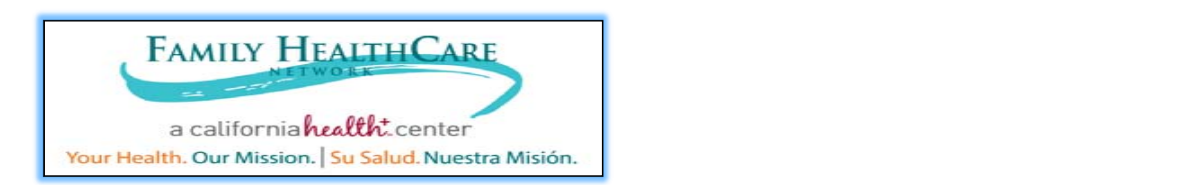

# **Clinical Quality Measures**

Clinical Quality Measures (CQMs) are tools that help us measure and track the quality of healthcare services. Utilizing both NCQA and HRSA measures continue our mission of providing **quality** care.

We have developed Dashboards that provide current data for **remember here.**selected performance and outcome measures.

There is also CQM Job Aid to provide a breakdown of each measure.

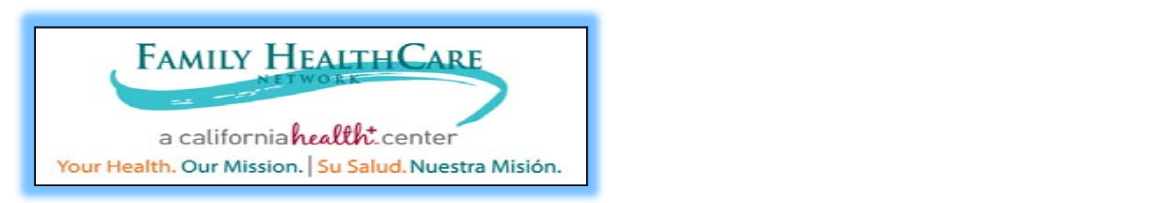

# **Create an Environment of Excellence for Patients CQM's 2020**

- $\bullet$ Childhood Immunizations
- $\bullet$ Adult Weight Screening & Follow Up
- $\bullet$ Weight Assessment/Counseling for Children
- **Make a** great point  $\overline{a}$  $\bullet$ Tobacco Use Assessment & Cessation Intervention
- **about the image**  • Screening for Clinical Depression Follow Up
- Cervical Cancer Screening
- Diabetes HbA1c >9%

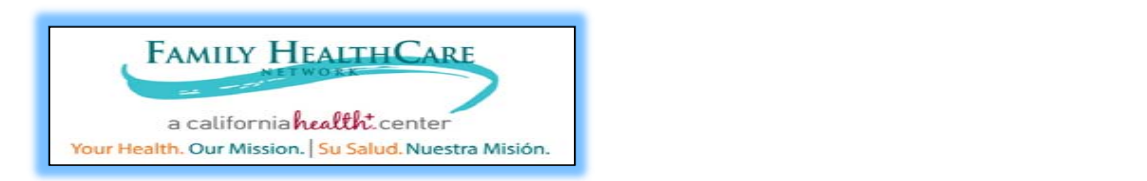

# **Create an Environment of Excellence for Patients CQM's 2020**

- Hypertension: Controlling High BP
- Chlamydia Screening
- Asthma Medication Ratio
- Well Child Visits
- Adolescent Well Care Visit
- Post Partum Care
- Breast Cancer Screening
- Sealants/Caries Risk

**For more information please refer to the 2020 CQM Job Aid**

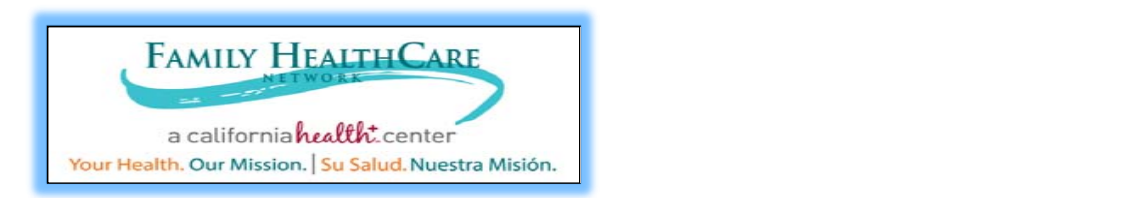

# Expected General Workflows

#### •**Clinical Quality Measures (CQMS)**

 $\bullet$  CQMS will vary by provider specialty. Please refer to the 2020 CQM Job Aid for more details on each measure and how to meet the measure in Epic. Medical Assistants also assist with meeting some of these measures.

In Epic you will find *Health Maintenance Alerts* and orange *Health Reminder Alerts* that will be patient specific:

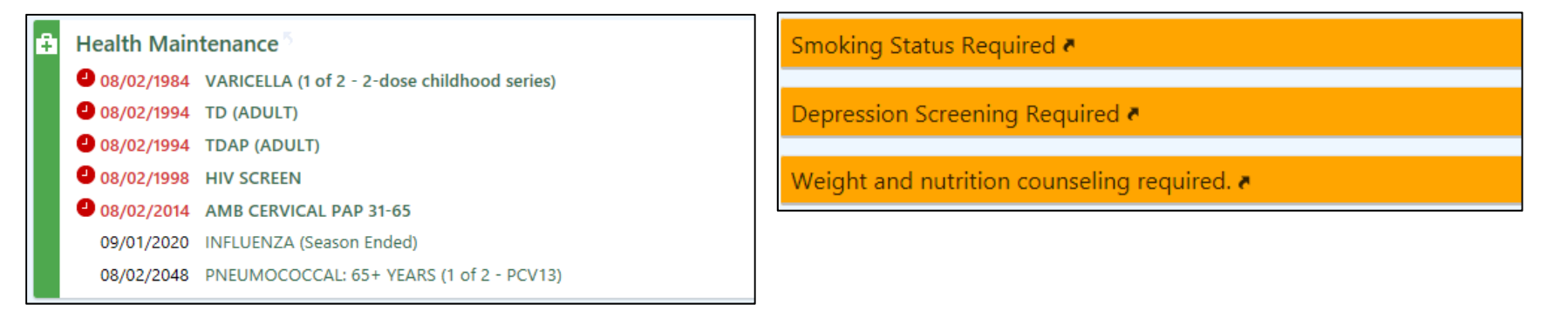

# Accessing Family HealthCare Network Templates-Login

In order to access FHCN templates please ensure you select the provider job title and department with "FHCN" in the name. Doing this will also ensure you see the orange Health Reminder Alert shown in the previous slide. Please see examples below.

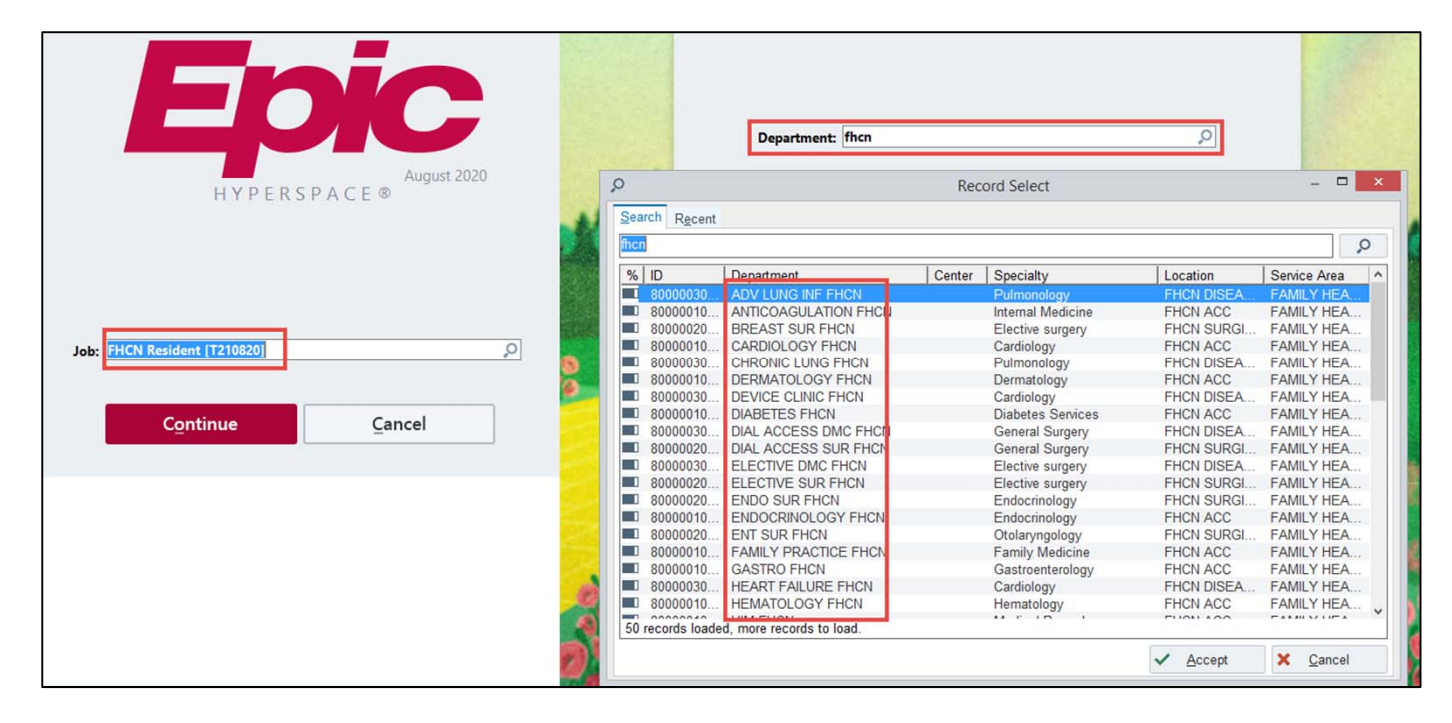

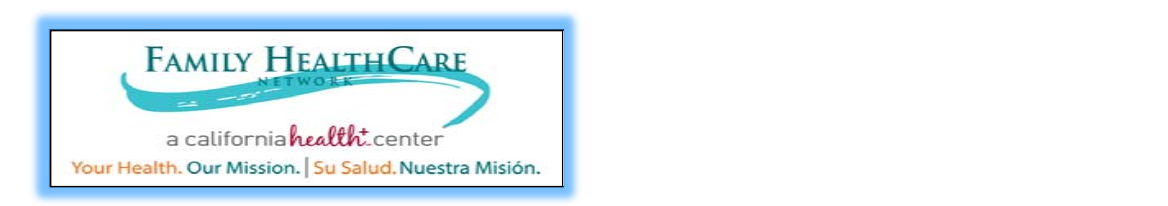

## Expected General Workflows

#### •**Introduction to FHCN's Preference List**

- • Each department has a unique preference list created in Epic to display FHCN specific orders available to you.
- $\bullet$ This may include in-house medications, referrals, labs, etc.

From the visit you will click on the Preference list Icon:

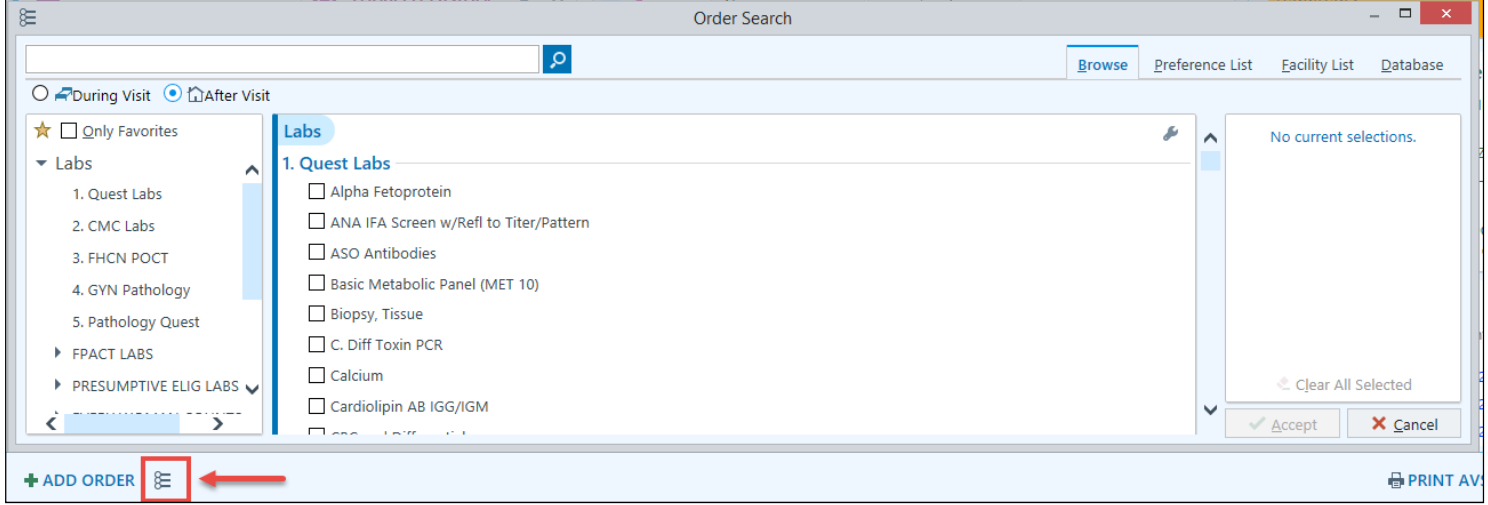

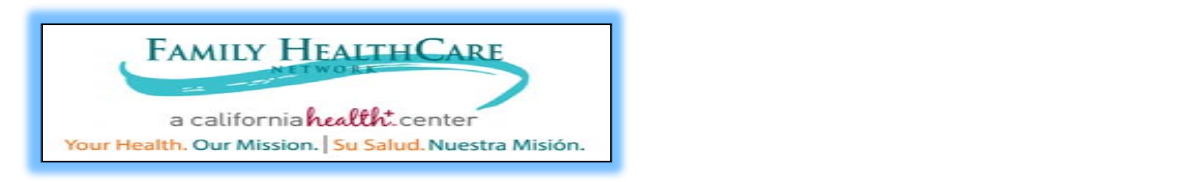

### **Lab Matrix- Ensures labs are routed to the correct Lab Company**

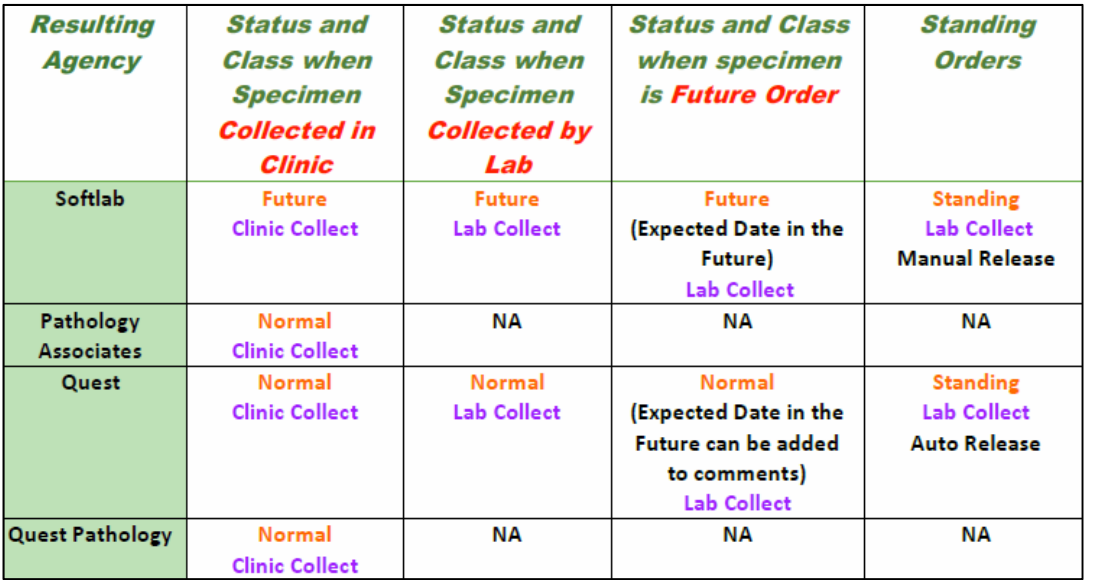

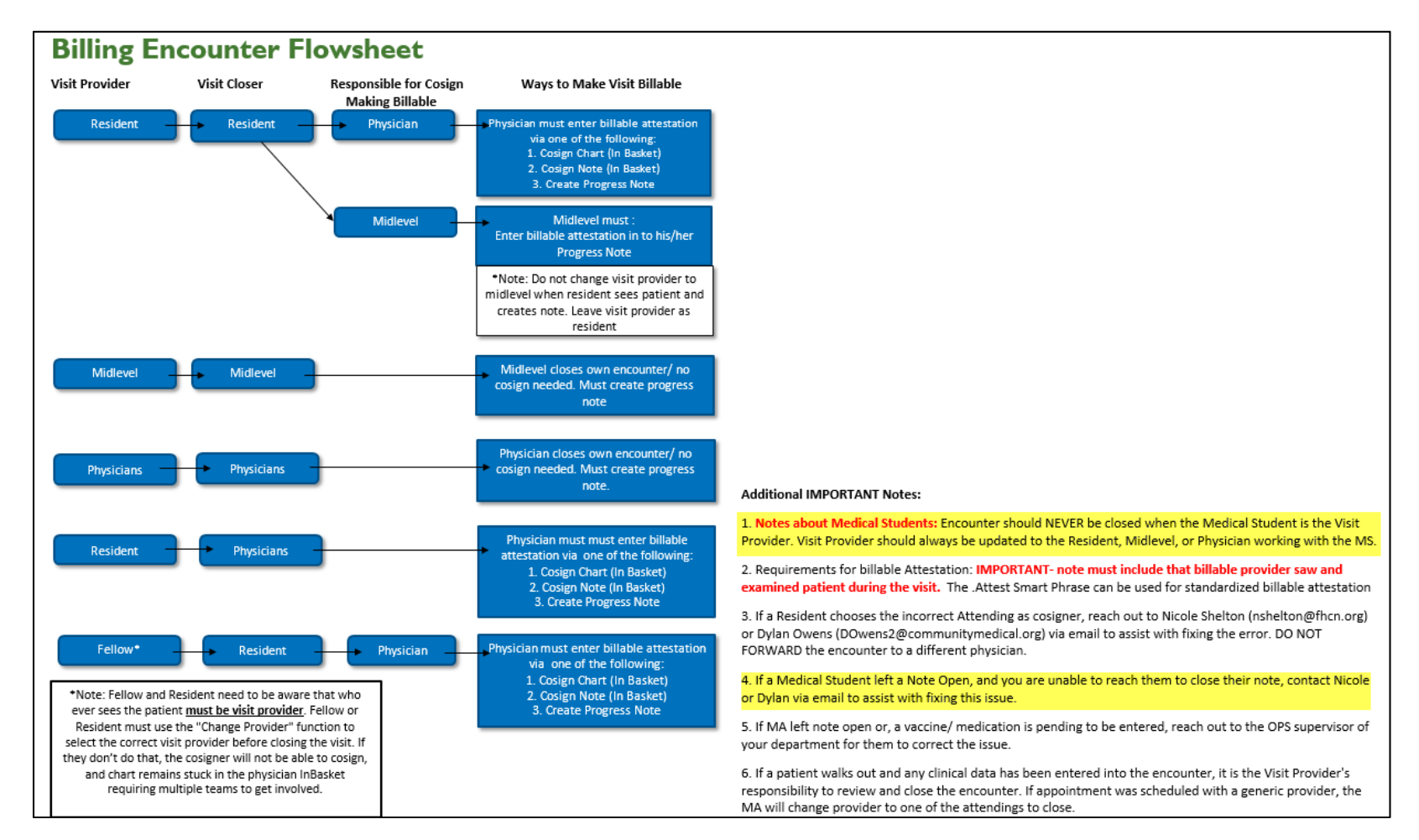

### **Please review the areas highlighted in yellow that are specific to med students**

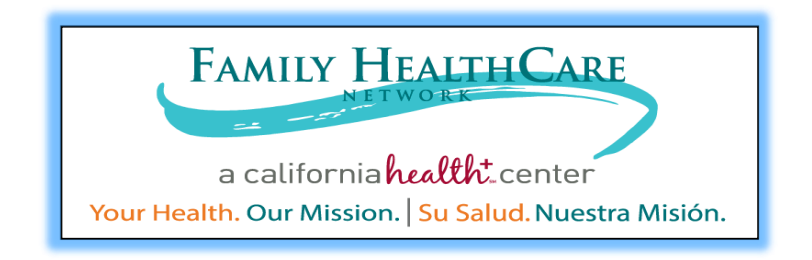

**Need Assistance? Please call or email us.**

**IS helpdesk: help@fhcn.org or ext. 3577 Training department (Gabriel Yanez or Merrissa Madrigal): trainingdistribution@fhcn.org or ext. 3212**

**Our office is in the second floor, right across from the Internal Medicine department in the Ambulatory Care Center building.**